# almlu **CISCO**

# Telefone IP sem fio Cisco 8821 e 8821-EX Guia de início rápido

# O seu telefone

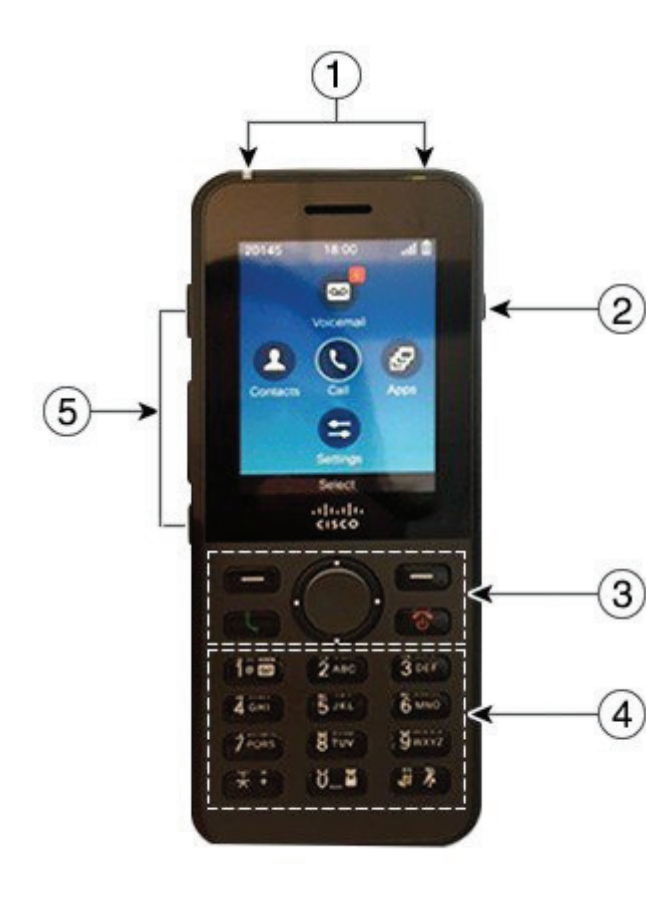

### Ligue o seu telefone

Pressione mantenha pressionado **Ligar/Finalizar chamada** 

até que as luzes LED fiquem vermelhas.

### Desligue o seu telefone

- **1.** Pressione mantenha pressionado **Ligar/Finalizar chamada b** por 4 segundos.
- **2.** Pressione **Desligar**.

### Fazer uma chamada

- **1.** Digite um número de telefone.
- **2.** Pressione **Atender/Enviar** .

### Atender uma chamada

Pressione **Atender** ou **Atender/Enviar** .

# Colocar uma chamada em espera

- **1.** Acesse o app **Telefone**.
- **2.** Pressione **Espera**.

# Visualizar as chamadas recentes

- **1.** Acesse o app **Recentes**.
- **2.** Selecione **Recentes**.
- **3.** Selecione uma linha ou **Todas recentes**.

### Transferir uma chamada para outra pessoa

- **1.** Acesse o app **Telefone**.
- **2.** Pressione **Mais** e selecione **Transferir**.
- **3.** Digite o número que deseja chamar ou selecione uma entrada para suas chamadas recentes.
- **4.** Pressione **Transferir**.

# Adicionar outra pessoa a uma chamada

- **1.** Acesse o app **Telefone**.
- **2.** Pressione **Mais** e selecione **Conferência**.
- **3.** Execute uma das sequintes ações.
	- • Digite um número e espere que a pessoa atenda.
	- Selecione uma entrada de sua lista Recentes e espere que a pessoa atenda.
	- Selecione outra chamada em espera na mesma linha.
	- Pressione a tecla de Navegação direita, selecione uma linha e selecione uma chamada em espera nessa linha.
- **4.** Pressione **Mesclar**.

# Silenciar seu áudio

- **1.** Pressione **Silenciar** .
- **2.** Pressione **Silenciar** novamente para desativar a função silenciar.

# Efetuar uma chamada com um fone de ouvido

- **1.** Acesse o app **Telefone**.
- **2.** Selecione uma linha.
- **3.** Digite um número de telefone.
- **4.** Pressione **Atender/Enviar** .
- **1.** Luz indicadora (LED) e porta de fone de ouvido
- **2.** Botão Alto-falante
- **3.** Botões de tecla programável, cluster de navegação e botões de controle de chamadas
- **4.** Teclado
- **5.** Botões do lado esquerdo

# Telefone IP sem fio Cisco 8821 e 8821-EX Guia de início rápido

### Fazer uma chamada com o alto-falante do telefone

- **1.** Pressione e mantenha pressionado **(1)** para ativar o alto-falante.
- **2.** Disque o número de telefone.
- **3.** Pressione **Atender/Enviar para fazer sua** chamada.
- **4.** Pressione e mantenha pressionado **4.** novamente para desativar o alto-falante.

# Acesse o seu Serviço de correio de voz

- **1.** Pressione e mantenha pressionado o botão **Um (1)**  $100$ .
- **2.** Siga os avisos.

### Desviar chamadas do seu telefone

- **1.** Acesse o app **Telefone**.
- **2.** Selecione uma linha.
- **3.** Pressione Mais **Deap** e selecione **Desv. todas**.
- **4.** Digite o número para receber as chamadas ou selecione uma entrada da sua lista de chamadas Recentes.

### Desativar Desviar chamadas no seu telefone

- **1.** Acesse o app **Telefone**.
- **2.** Selecione a linha desviada.
- **3.** Pressione **Mais** e selecione **Desl desvio**.

### Ajustar o volume durante uma chamada

Pressione **Volume para all para cima e para baixo** para ajustar o volume enquanto estiver em uma chamada.

# Ajustar o volume da campainha do telefone

Pressione **Volume para all para cima e para** baixo para ajustar o volume da campainha quando o telefone tocar.

### Alterar o toque

- **1.** Acesse o app **Configurações**.
- **2.** Selecione **Configurações do telefone > Sons > Toque**
- **3.** Selecione uma linha.
- **4.** Realce um toque.
- **5.** Pressione **Reproduzir** para ouvir o toque.
- **6.** Pressione **Selecionar** para usar o toque

# Ajustar o brilho da tela

- **1.** Acesse o app **Configurações**.
- **2.** Selecione **Configurações do telefone > Tela > Brilho**
- **3.** Use as teclas de seta do cluster de Navegação para ajustar o brilho.
- **4.** Pressione **Salvar**.

# Alterar o tamanho da fonte

- **1.** Acesse o app **Configurações**.
- **2.** Selecione **Configurações do telefone > Tela > Tamanho da fonte**.
- **3.** Selecione a configuração necessária.

### Alterar o tempo limite da tela

- **1.** Acesse o app **Configurações**.
- **2.** Selecione **Configurações do telefone > Tela > Suspensão**.
- **3.** Selecione a configuração de tempo necessária.

# Carregar a bateria com a fonte de alimentação CA

- **1.** Conecte o cabo de USB na parte inferior do telefone com os pinos alinhados.
- **2.** Conecte o cabo USB no adaptador de alimentação.
- **3.** Conecte o adaptador de energia na tomada elétrica.

# Guia do usuário

Consulte o Guia do usuário completo em [http://www.cisco.](http://www.cisco.com/c/en/us/support/collaboration-endpoints/unified-ip-phone-8800-series/tsd-products-support-translated-end-user-guides-list.html) [com/c/en/us/support/collaboration-endpoints/unified-ip](http://www.cisco.com/c/en/us/support/collaboration-endpoints/unified-ip-phone-8800-series/tsd-products-support-translated-end-user-guides-list.html)[phone-8800-series/tsd-products-support-translated-end](http://www.cisco.com/c/en/us/support/collaboration-endpoints/unified-ip-phone-8800-series/tsd-products-support-translated-end-user-guides-list.html)[user-guides-list.html.](http://www.cisco.com/c/en/us/support/collaboration-endpoints/unified-ip-phone-8800-series/tsd-products-support-translated-end-user-guides-list.html)

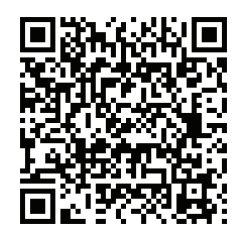

Cisco e o logotipo da Cisco são marcas comerciais ou registradas da Cisco Systems, Inc. e/ou de suas afiliadas nos Estados Unidos e em outros países. Para obter uma lista de marcas comerciais da Cisco, acesse este URL: www.cisco.com/go/trademarks. Todas as marcas de terceiros citadas pertencem a seus respectivos proprietários. O uso do termo "parceiro" não implica uma relação de sociedade entre a Cisco e qualquer outra empresa. (1110R)